**О невозможности государственной регистрации права без личного участия правообладателя**

 **При представлении лицом, указанным в Едином государственном реестре недвижимости в качестве собственника объекта недвижимости, или его законным представителем заявления о невозможности государственной регистрации перехода, прекращения, ограничения права и обременения такого объекта недвижимости без его личного участия в Единый государственный реестр недвижимости в срок не более пяти рабочих дней со дня приема органом регистрации прав соответствующего заявления вносится запись о заявлении о невозможности регистрации.**

 **Заявление о невозможности государственной регистрации права без личного участия правообладателя доступно из личного кабинета правообладателя в разделе «Услуги и сервисы» - «Иное» - «Заявление о невозможности государственной регистрации права без личного участия правообладателя»** 

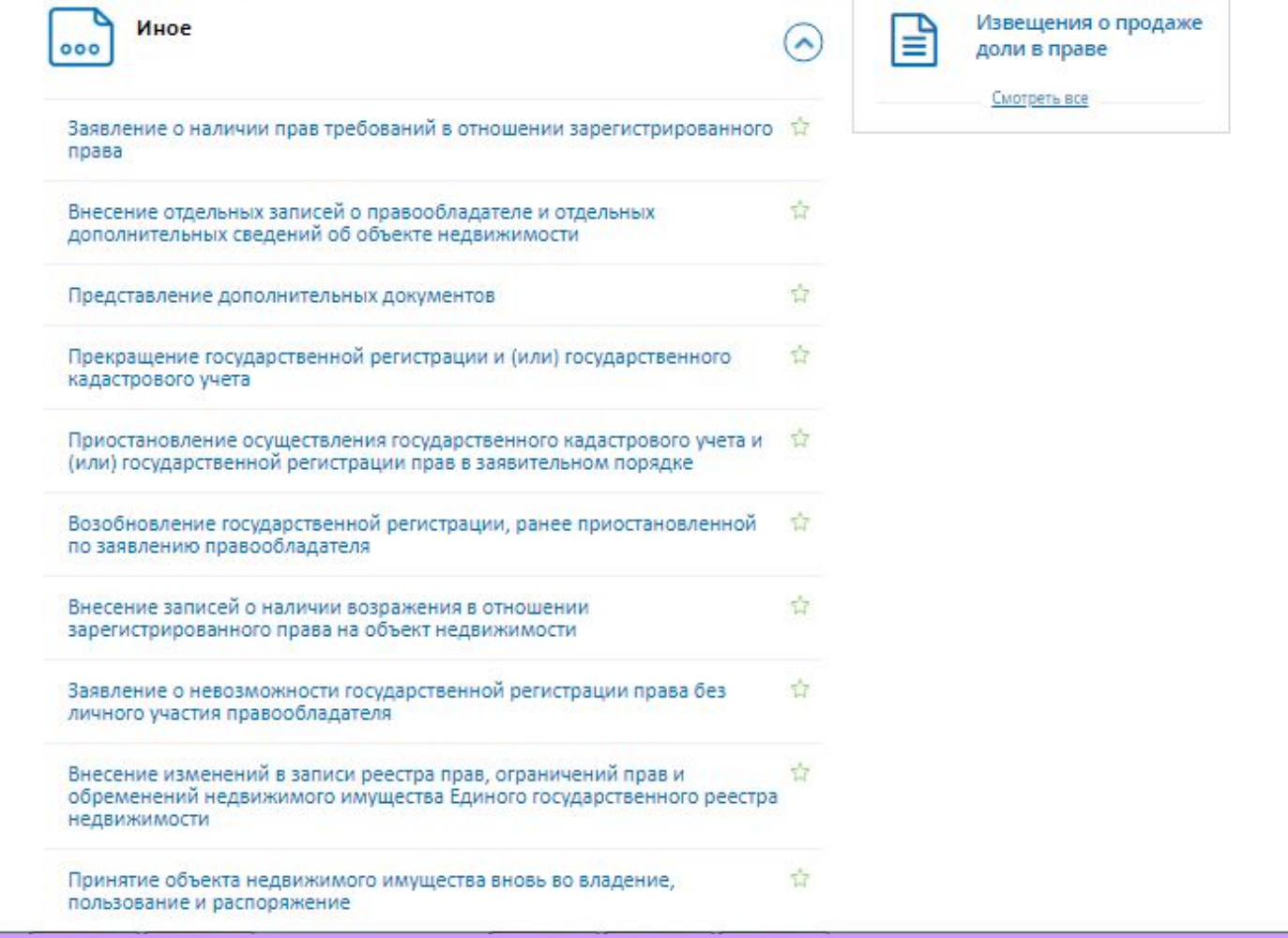

 **Для того, чтобы подать заявление о невозможности государственной регистрации права без личного участия правообладателя на портале Росреестра необходимо последовательно заполнить предлагаемые поля форм заявления.**

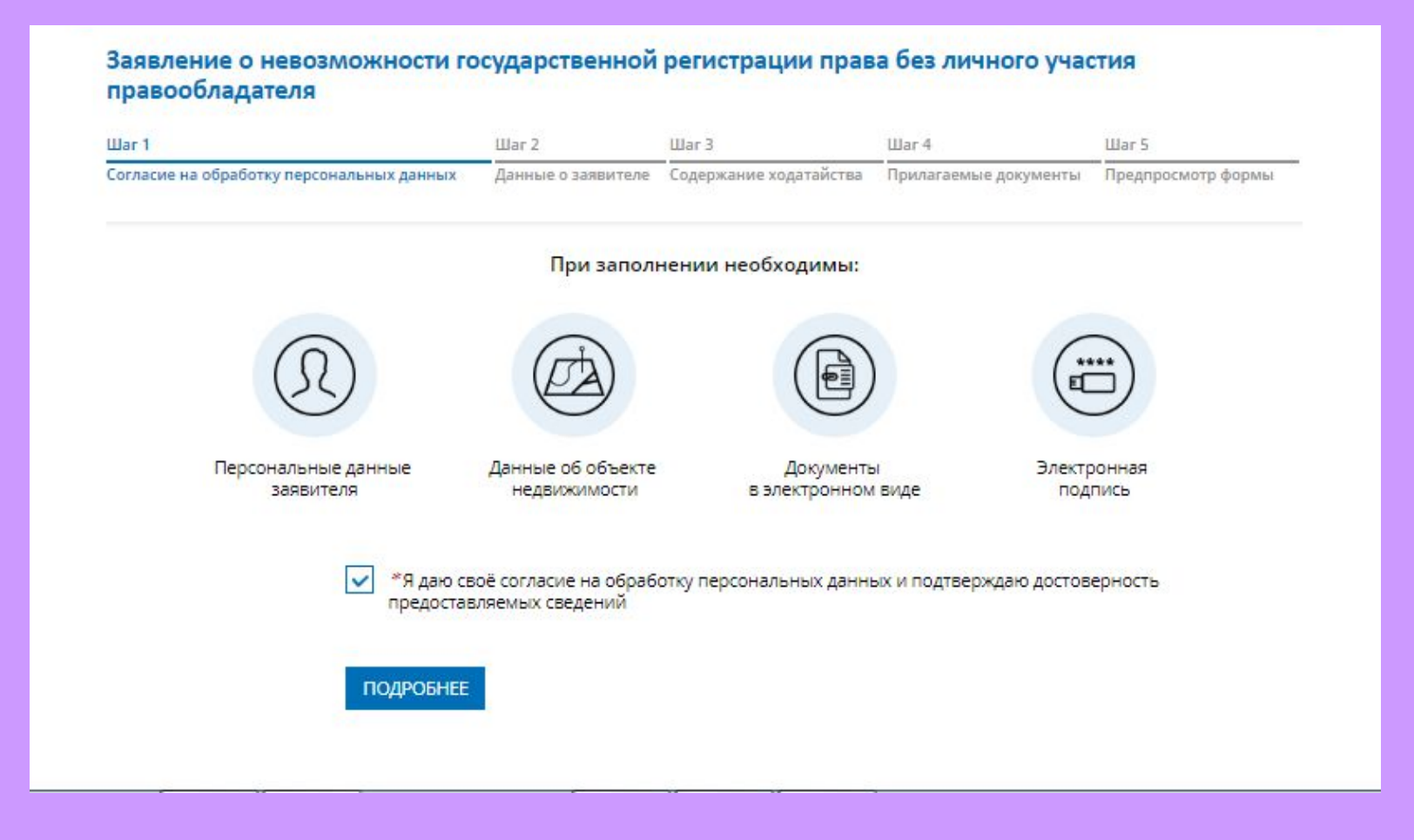

Указываются сведения о заявителе, при необходимости **представителе заявителя, адресе его местоположения, контактные данные заявителя.**

> Заявление о невозможности государственной регистрации права без личного участия правообладателя

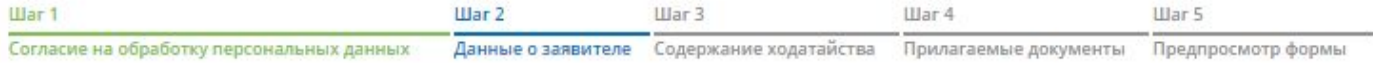

#### УКАЖИТЕ, ОТ ЧЬЕГО ИМЕНИ ПОДАЕТСЯ ЗАЯВЛЕНИЕ

Заявитель Заявление предоставляет Представитель заявителя

Если Вы хотите отправить несколько заявлений единовременно (в одном обращении), то заполнение и подписание первого заявления необходимо выполнить от Вашего имени.

#### СВЕДЕНИЯ О ЗАЯВИТЕЛЕ

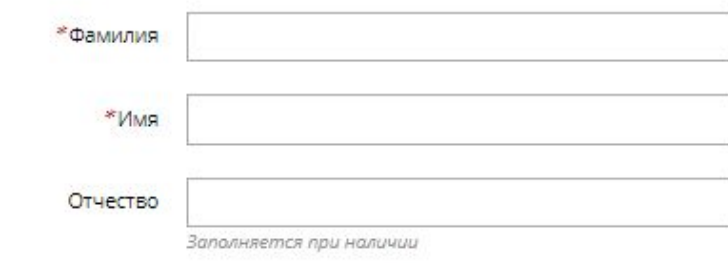

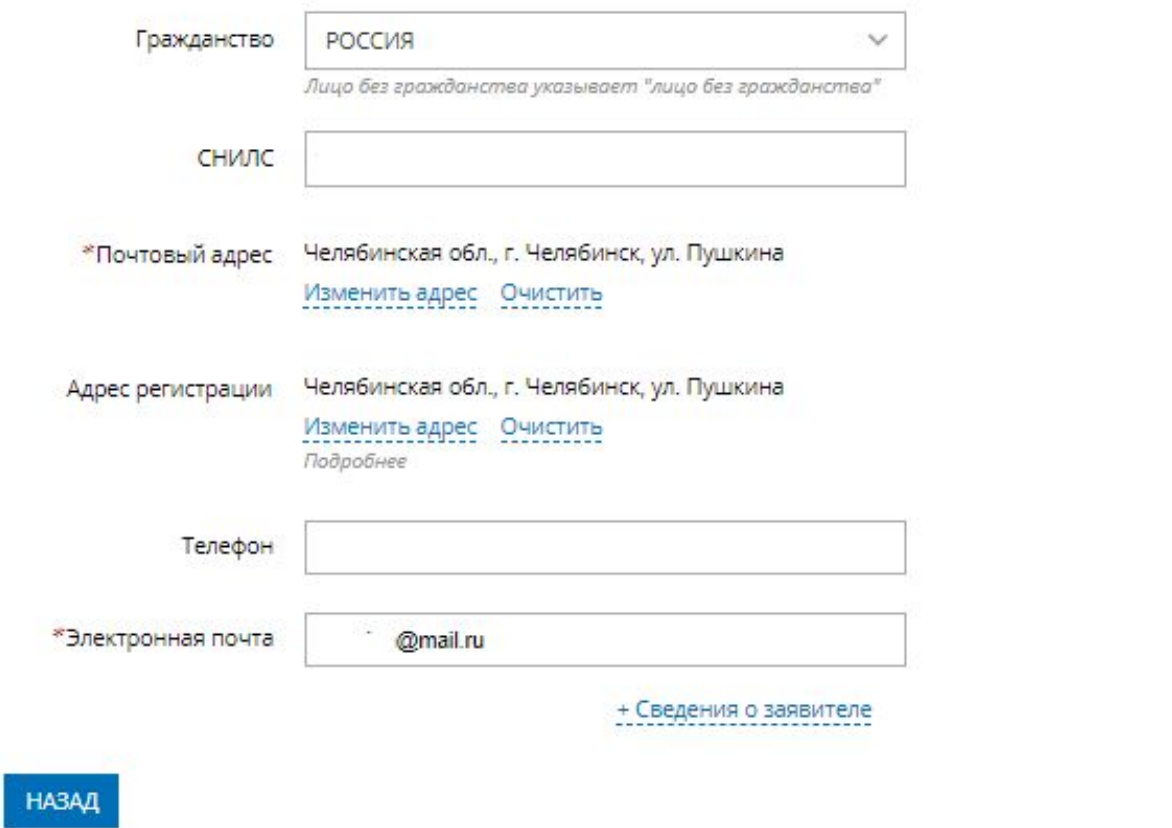

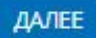

**1. Определяется тип объекта недвижимости;**

**2. Указывается кадастровый номер и адрес местонахождения объекта недвижимости;**

**3. Выбирается вид сведений:**

 **Внести запись о невозможности государственной регистрации перехода, прекращения, ограничения права и обременения объекта недвижимости без личного участия собственника (его законного представителя);**

 **Погасить запись о невозможности государственной регистрации перехода, прекращения, ограничения права и обременения объекта недвижимости без личного участия собственника (его законного представителя).**

 **4. Вносятся сведения о реестровой записи:**

**Дата внесения данных в запись реестра;**

**Номер записи реестра.**

#### Заявление о невозможности государственной регистрации права без личного участия правообладателя

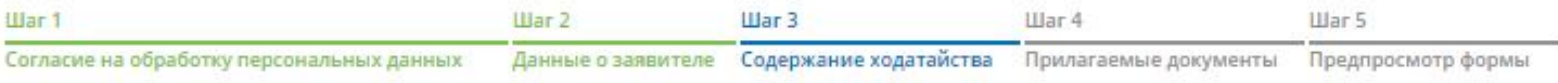

#### **ОПИСАНИЕ ОБЪЕКТА**

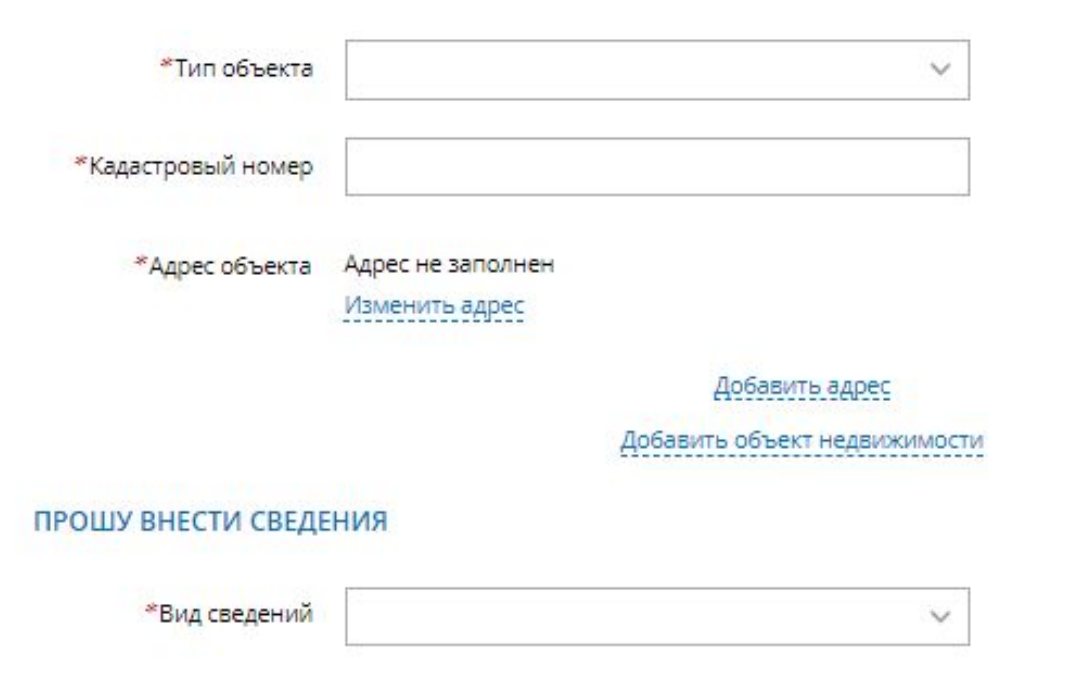

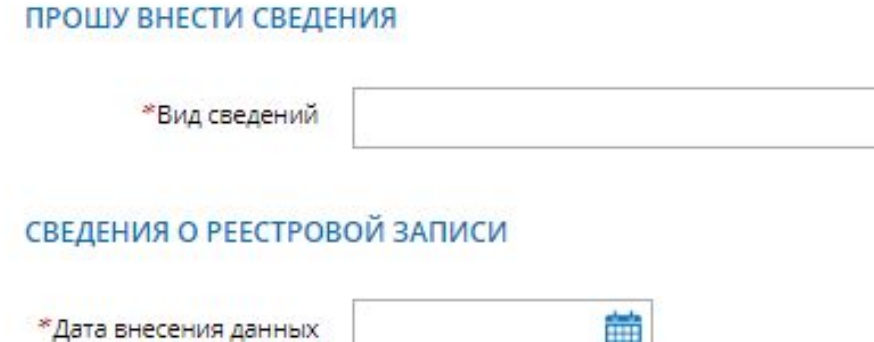

ш в запись реестра \*Номер записи реестра

 $\checkmark$ 

### НАЗАД

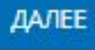

**Указываются атрибуты документа, удостоверяющего личность**  правообладателя, а также прикрепляется файл в формате pdf **электронная цифровая подпись в формате sig. Также в случае необходимости существует возможность прикрепления документов при выборе поля «Иной документ».**

Электронные документы, прилагаемые к заявлению (запросу) или образы электронных документов должны иметь формат zip, xml или PDF. Наименования имён файлов могут состоять из букв латинского алфавита, цифр и символов «-», «\_». Длина наименования имен файлов должна быть не более 200 символов. Каждый прикладываемый файл (кроме zip) должен быть подписан отдельной электронной подписью в кодировке DER и формате detached (открепленная). Имя файла электронной подписи должно иметь вид: <имя подписываемого файла>.sig

ДОКУМЕНТ, УДОСТОВЕРЯЮЩИЙ ЛИЧНОСТЬ ПРАВООБЛАДАТЕЛЯ

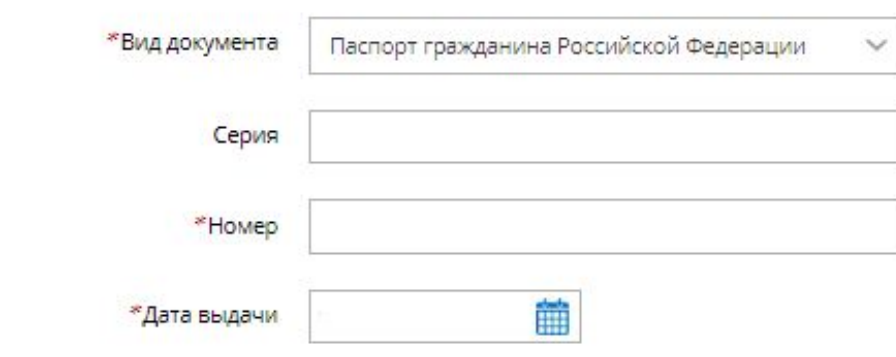

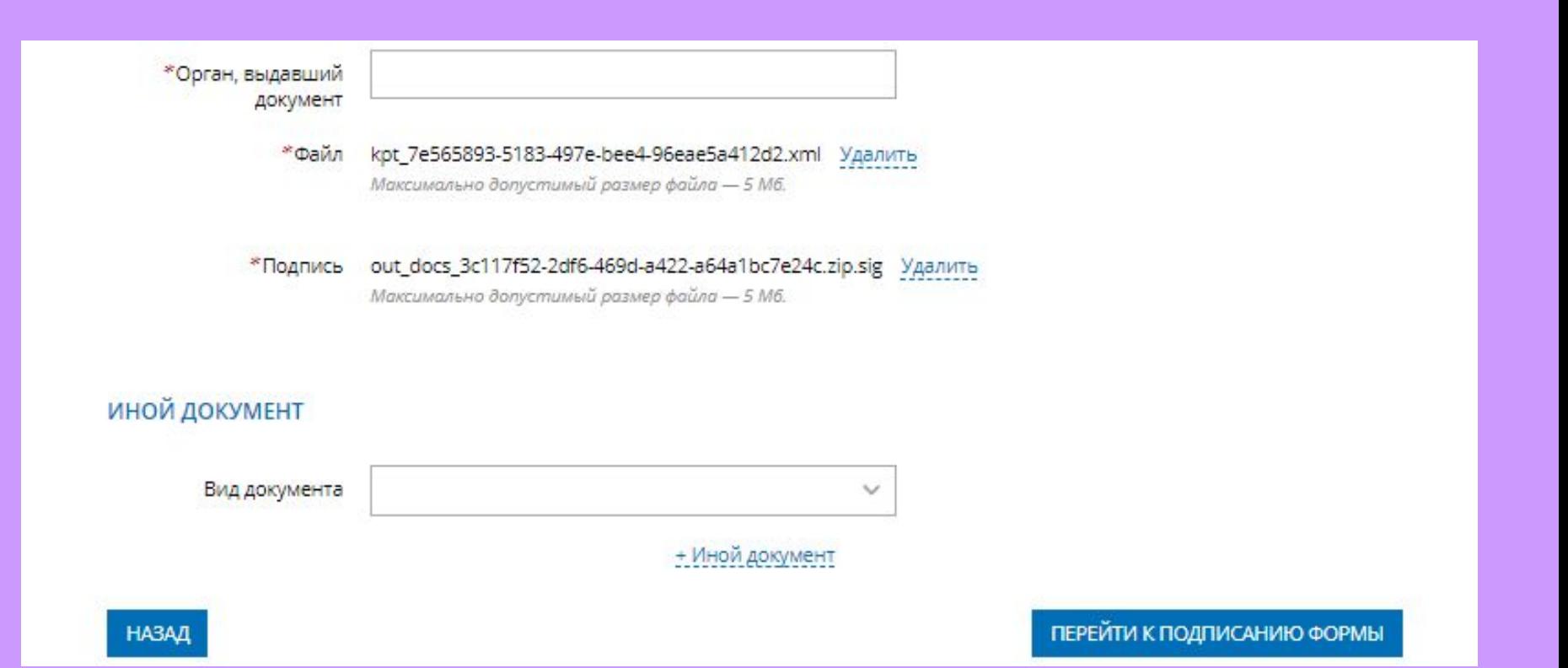

- 1. На последнем шаге необходимо проверить внесенные сведения об объекте недвижимости, о реестровой записи, и о заявителе (представителе заявителя);
- 2. Подписать и отправить заявление (кнопка «Подписать заявление).

#### Содержание ходатайства

Описание объекта

Тип объекта: Земельный участок Кадастровый номер: 74:36:0000000:98

Адрес объекта: 454000, обл. Челябинская

#### Прошу внести сведения

Вид сведений: внести запись о невозможности государственной регистрации перехода, прекращения, ограничения права и обременения объекта недвижимости без личного участия собственника (его законного представителя)

Сведения о реестровой записи Дата внесения данных в запись реестра: 08.04.2015 Номер записи реестра: 1

Прилагаемые документы

Документ, удостоверяющий личность правообладателя Серия: Номер: Дата выдачи: Орган, выдавший документ: Файл: kpt 7e565893-5183-497e-bee4-96eae5a412d2.xml Подпись: out docs 3c117f52-2df6-469d-a422-a64a1bc7e24c.zip.sig

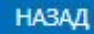

## **Заявление требуется подписать электронной цифровой подписью**

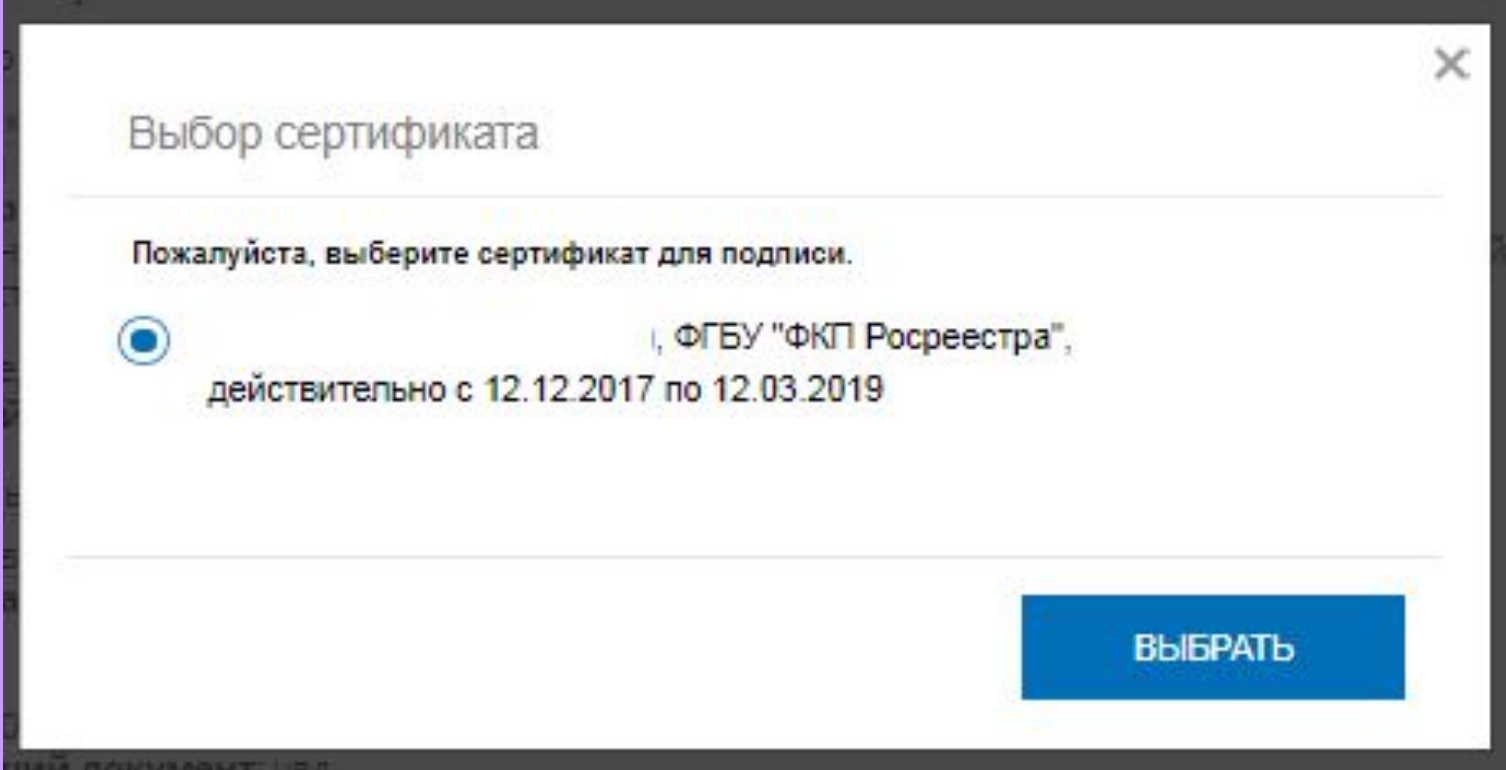

### **После подачи заявки, заявлению будет присвоен индивидуальный номер и будет принят в обработку на портале Росреестра.**

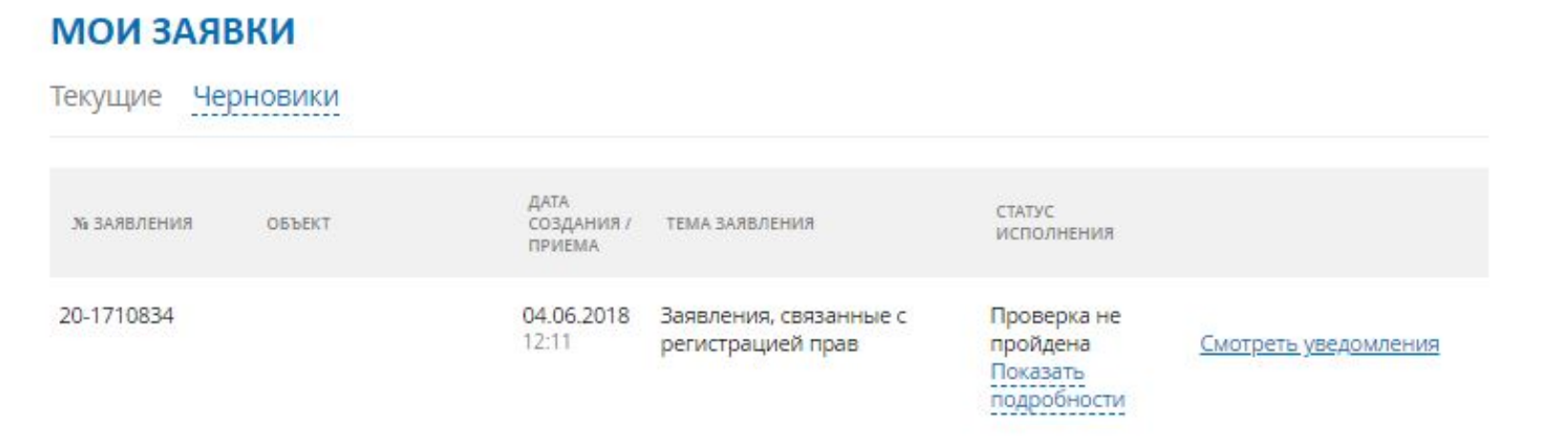

 **Посредством сервиса «Проверка исполнения запроса(заявления)», по номеру заявления можно узнать статус в режиме on-line: «Главная страница - Электронные услуги и сервисы - Сервисы - Проверка исполнения запроса (заявления)»**

# **Спасибо за внимание!**